## **Veranstaltung bearbeiten - Raumanfrage zurückziehen**

Möchten Sie die **Raumanfrage** zu einem bestimmten Veranstaltungstermin **zurückziehen**, wählen Sie die Registerkarte **Termine/Räume** im Edit-Modus.

Klicken Sie im entsprechenden Termin in der Spalte **Anfragestatus** auf den **grünen oder gelben Punkt**, markieren Sie die Raumanfrage, die Sie zurückziehen möchten, und bestätigen Sie die vom System gestellte Nachfrage durch Wahl des Buttons **Anfrage zurückziehen**. Wurde schon ein Raum zugewiesen, setzen Sie bitte vor **Ja, Raumanfrage zurückziehen** ein Häkchen und klicken nochmals **Anfrage zurückziehen,** um das Zurückziehen des Raumes zu bestätigen.

Auch über den Menüpunkt **Raumanfragen bearbeiten** können Sie Raumanfragen zurückziehen.

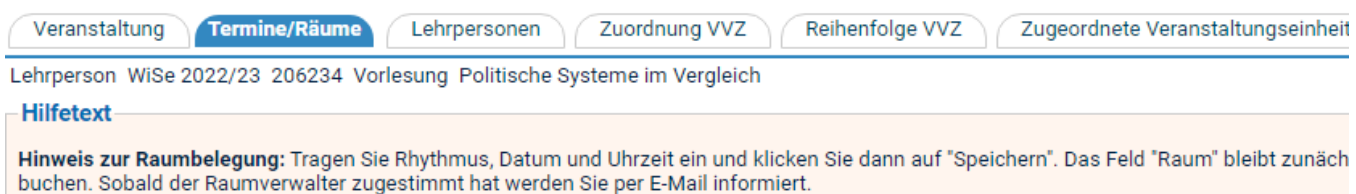

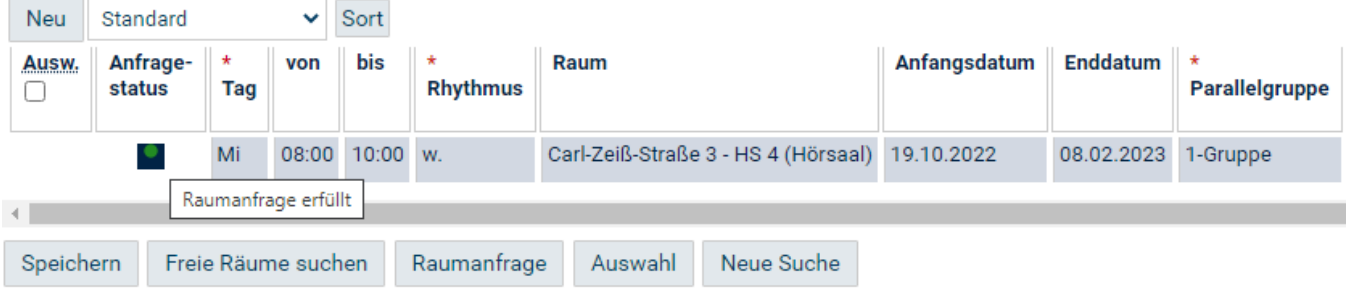

## Raumanfrage für<br>206234 Politische Systeme im Vergleich [Vorlesu

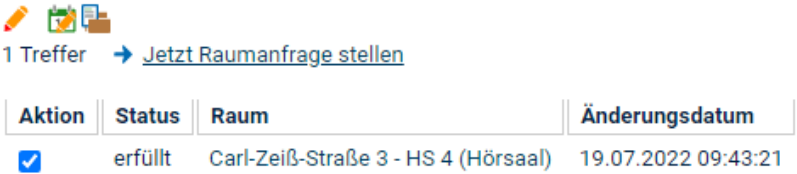

Bemerkung speichern Anfrage zurückziehen